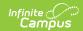

## **Report Comments Bank**

Last Modified on 03/11/2024 8:46 am CD7

This functionality is available to districts who have purchased the Multi-Language Editor as an add-on service. For more information, contact the appropriate Client Executive.

**Classic Path:** System Administration > Data Utilities > Report Module > Report Multi-Language Editor > Report Comments Bank

Search Terms: Report Comments Bank

The Report Comments Bank tool lists the translations for default comments users can select when entering report comments on custom reports. Report comments are created at System Administration > Preferences > Report Comments.

Options available are based on the active languages created in the Language Groups tool.

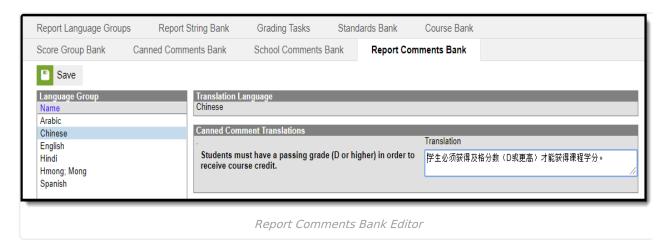

## **Enter Translated Report Comments**

- 1. Select a language from the Language Group editor. The **Report Comment Translation** editor displays.
- 2. Enter text into the **Translation** text box.
- 3. Click Save when finished.